## Registrieren auf lichess.org

## 1) Gehen Sie auf lichess.org Klicken Sie rechts oben auf "SIGN IN"

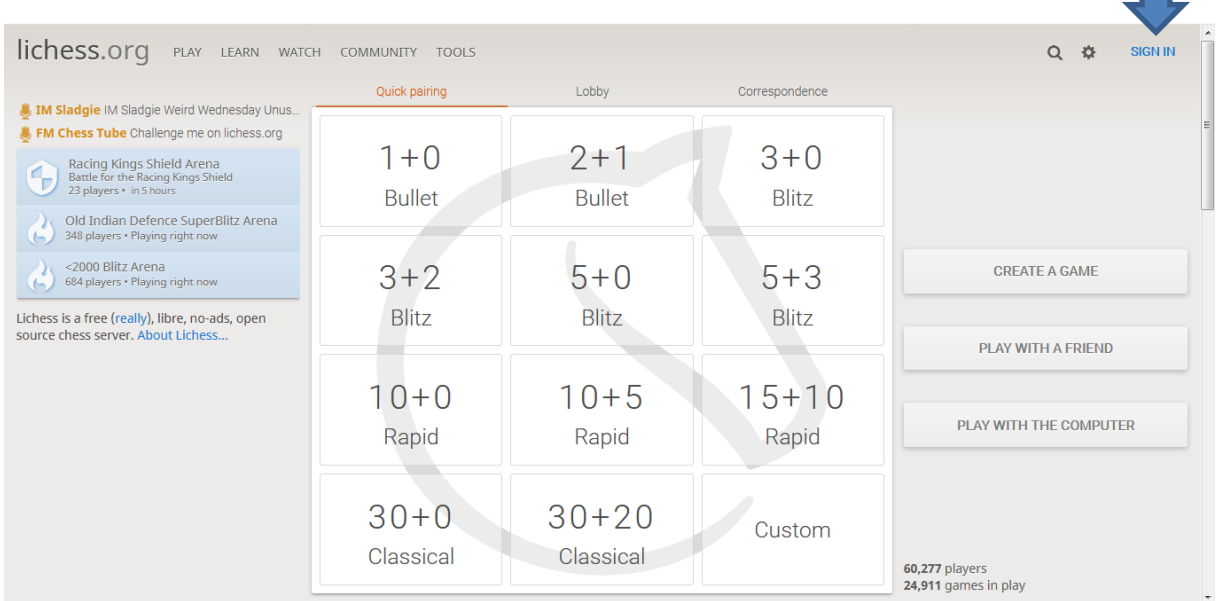

2) Klicken Sie auf "Register" um sich neu zu registrieren!

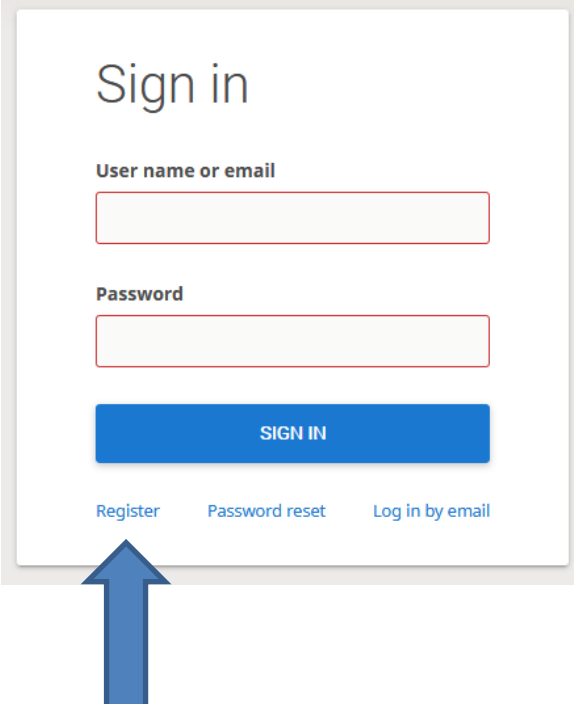

. .

3) Wählen Sie ein Pseudonym Ihrer Wahl, ein Passwort und geben Sie Ihre E-Mail-Adresse an.

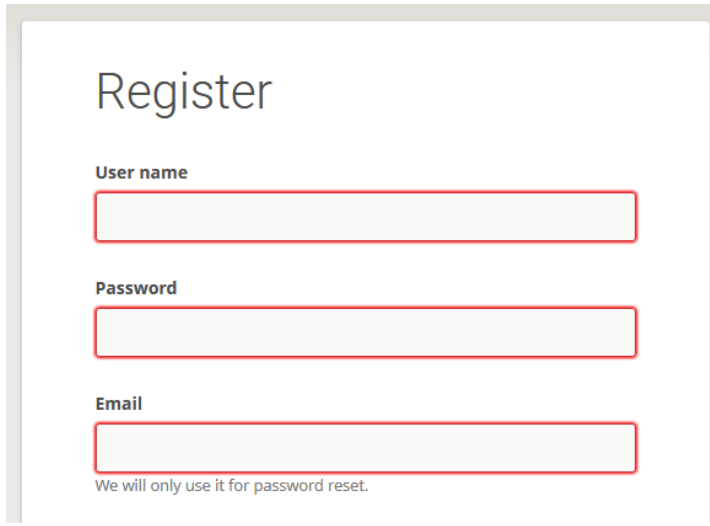

4) Stimmen Sie dann den Bedingungen von lichess.org zu und klicken Sie danach auf "REGISTER"! Alle Punkte nach rechts ziehen, sodass das Zeichen grün wird.

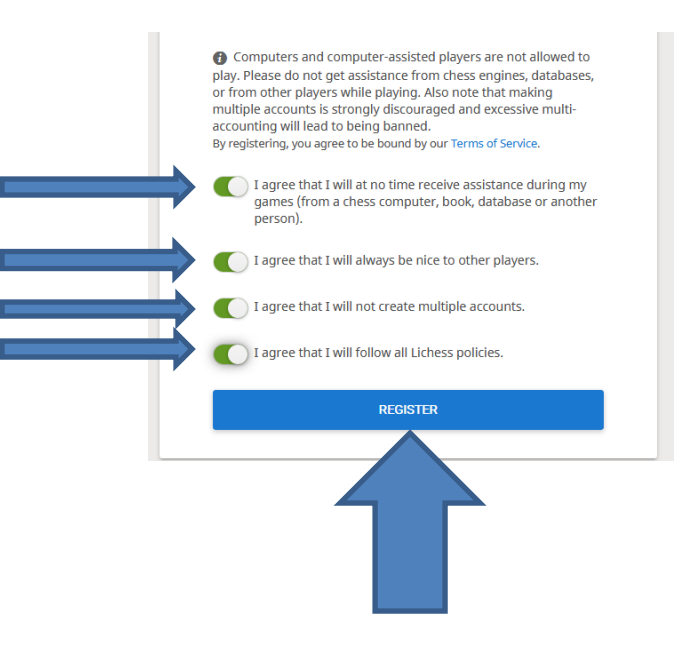

Sie sollten nun auf der Willkommensseite gelandet sein:

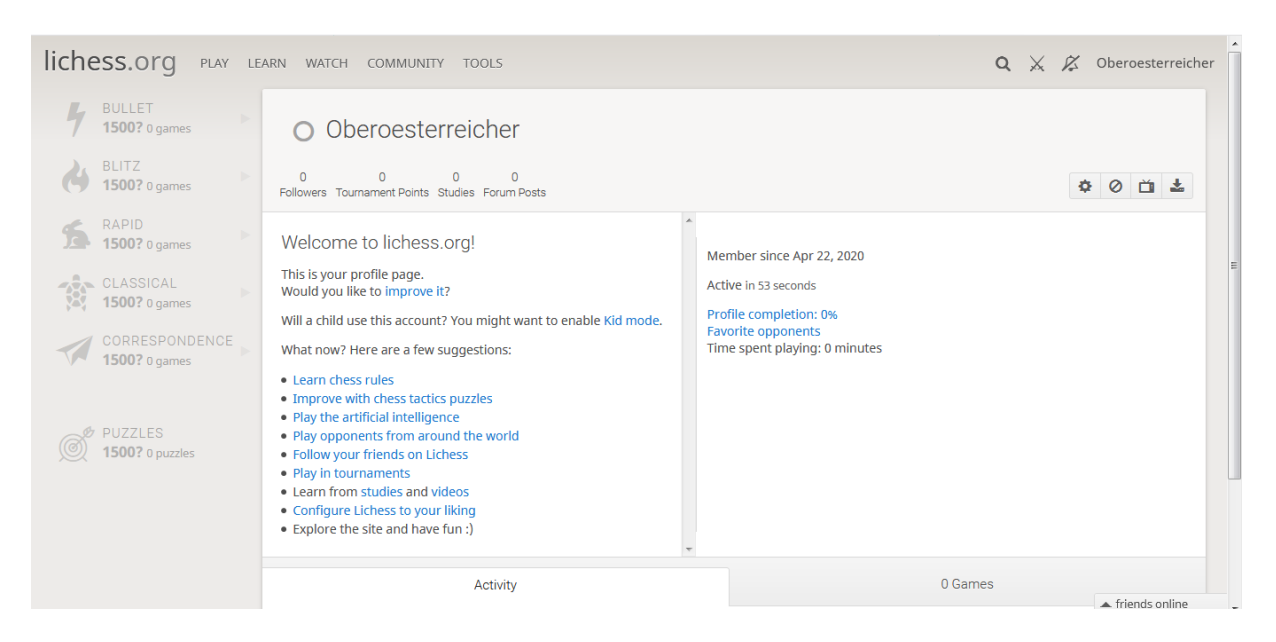

Falls Sie die Sprache umstellen möchten klicken Sie rechts oben auf Ihr Pseudonym und dann auf "Language":

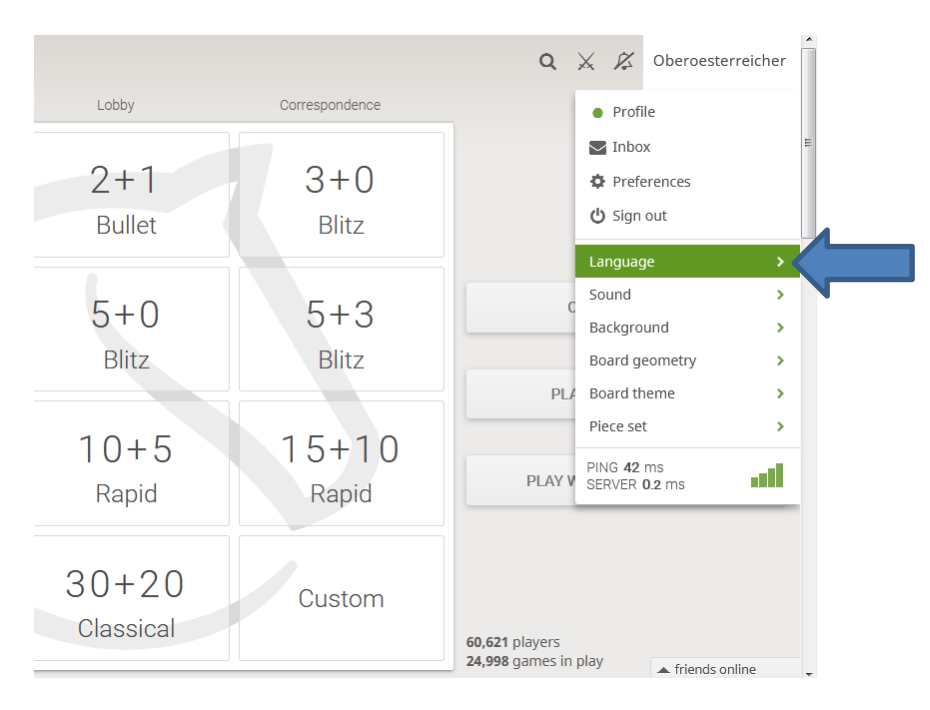

Falls Sie nun Ihren Account testen möchten, können Sie links oben zwischen verschiedenen Möglichkeiten wählen (Spielen, Lernen, etc).

Zur Teilnahme an speziellen Turnieren, verwenden Sie am besten einen Link, der Ihnen zur Verfügung gestellt wird (zum Beispiel auf schach.at den Link zur Oberösterreich-Arena).